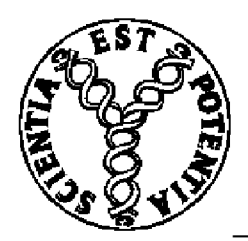

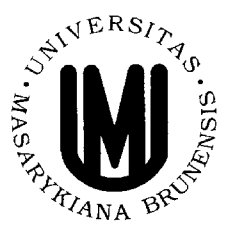

# Využití programu LabVIEW ve cvičení z analytické chemie

Bakalářská práce

Libor Jaša

Vedoucí: RNDr. Marta Farková, CSc. Brno 2011

# Poděkování

Rád bych poděkoval paní RNDr. Martě Farkové, CSc. za odborné vedení a rady, díky kterým mohla tato práce vzniknout, doc. Mgr. Janu Preislerovi, Ph.D. za odborné konzultace a rady, Ing. Heleně Zavadilové za umožnění využití prostor výukové laboratoře a poskytnutí vybavení.

Chtěl bych také poděkovat Mgr. Ondřeji Pešovi, Ph.D. a Mgr. Janu Přikrylovi, že mě uvedli do problematiky LabVIEWa naučili mě s tímto programem pracovat.

# Prohlášení

Prohlašuji, že jsem bakalářskou práci vypracoval samostatně s použitím citovaných pramenů.

Brno ... ... . . . . . . . . . . . . .

Libor Jaša

# Abstrakt

Ve své bakalářské práci se věnuji využití programu LabVIEW, pomocí kterého vytvářím ovládací a vyhodnocovací programy k úlohám do cvičení z analytické chemie. LabVIEW je grafický programovací jazyk sloužící k vytváření virtuálních přístrojů.

Mým primárním cílem bylo vytvořit programové rozhraní k úloze: Manganometrie, kde je využívána potenciometrická titrace a její následné vyhodnocení.

Základem rozhraní je multifunkční karta NI USB - 6009, která zajišťuje převod dat z měrné a indikační elektrody do PC. Primární signál je před převodem na data zesílen transimpedančním zesilovačem. Program, který jsem navrhl, poskytuje výstup ve formě titrační křivky a rovněž umožňuje výpočet první a druhé derivace. Hodnota druhé derivace po přepočtu poskytuje množství odměrného roztoku v bodě ekvivalence.

Mým druhým cílem bylo vytvořit ovládací rozhraní pro laboratorní zdroj SPD - 2603 k úloze: Analýza slitin.

# Abstract

In my bachelor's thesis I pay attention to utilizing of LabVIEW program, whereby it I create programs to control and to evaluate data for exercises from analytical chemistry. The LabVIEW is a graphic programming language serving to creating virtual apparatus.

My primary object was to create a program interface to theme Manganese, where a potentiometric titration is used, and providing evaluation of the original data. The mutlifunctional card Nl USB - 6009 represents the essential part of the interface providing transfer of the data acquired by reference and indicator electrodes to PC. The original signal is intensified with preamplifier prior to its transfer. The program, which I created within this study, provides results in the form of titration curve and at the same time allows calculation of the first and second derivation. Recompilation of value of the second derivation gives the amount of reagent solution in the equivalence point.

My second intention was to create a control interface for laboratory power source  $SPD - 2603$  for task: Analysis of alloys.

# **Obsah:**

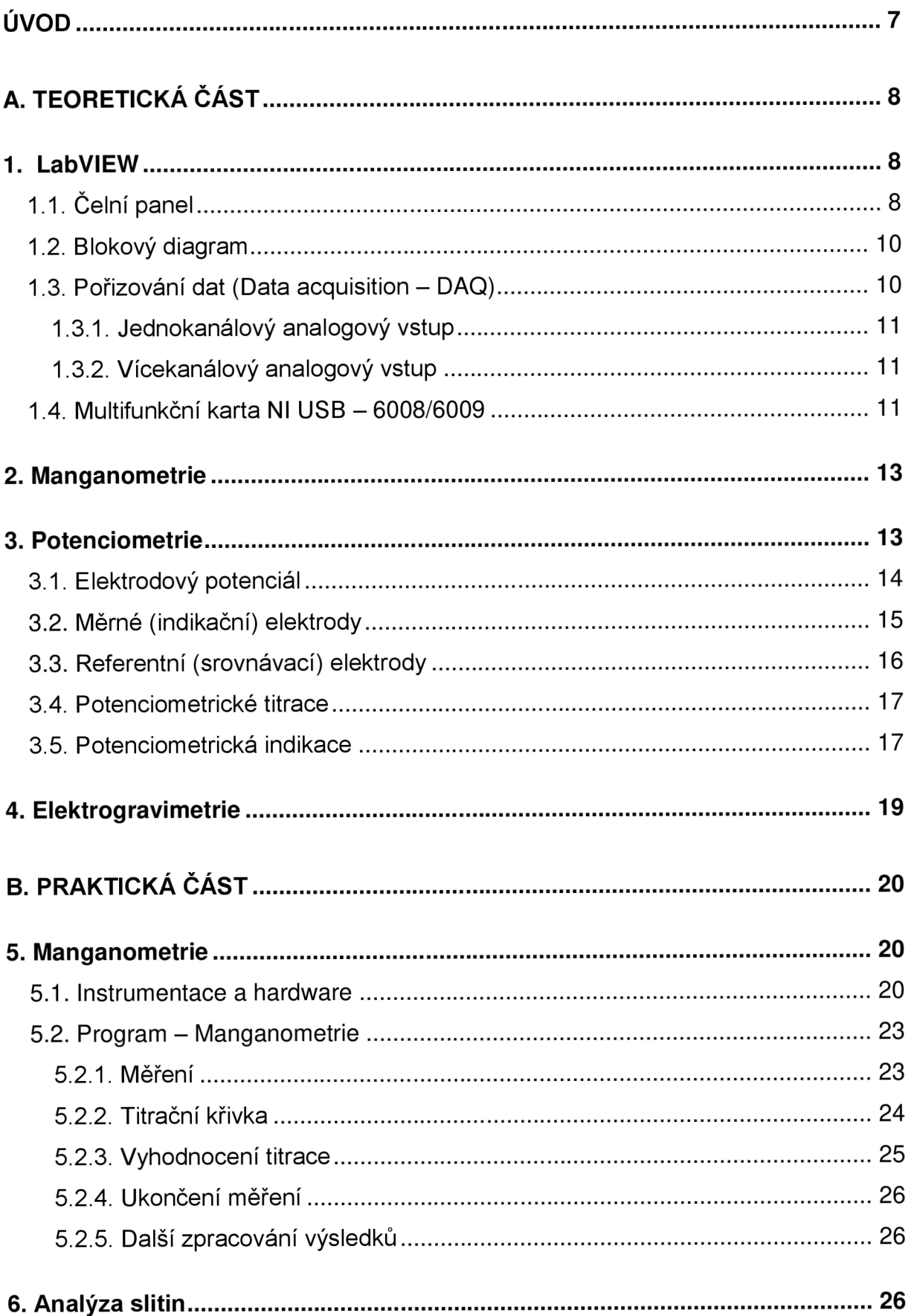

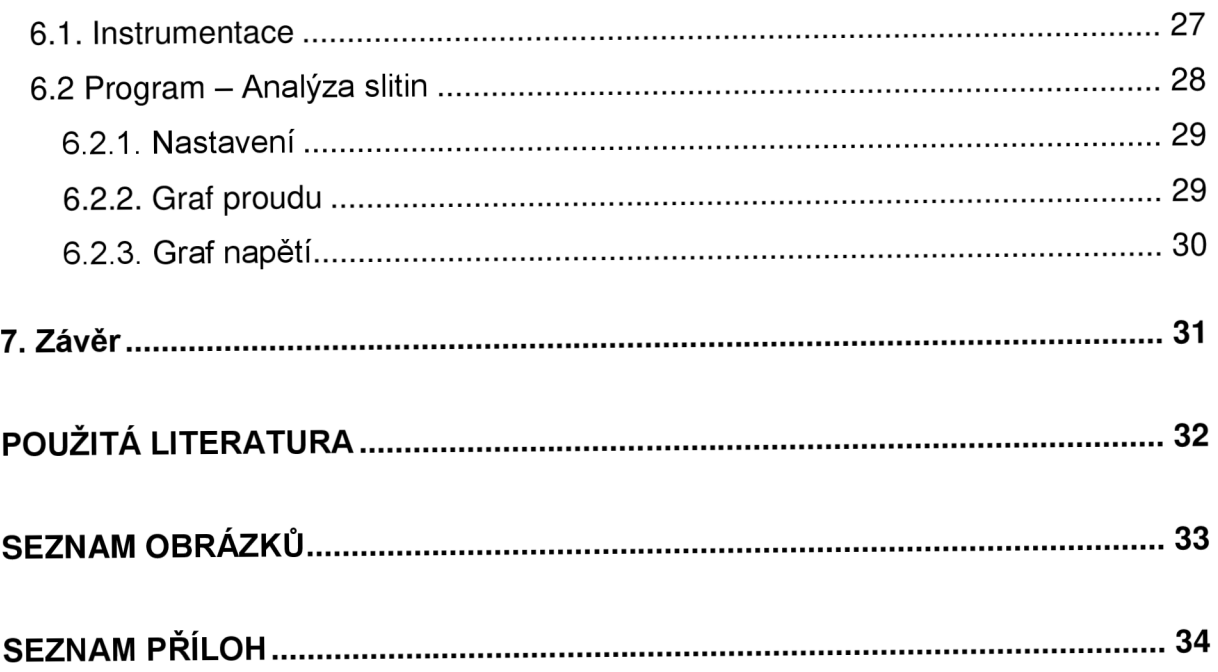

# **Úvod**

Technika a přístroje se postupem času velmi rychle vyvíjejí a je potřeba se přizpůsobovat. Metody využívané v laboratorní praxi se zdokonalují a modernizují. Také teoretická příprava a laboratorní cvičení musí s tímto vývojem počítat.

Jedním z řešení je náhrada drahých a velkých měřících a vyhodnocovacích zařízení za software - LabVIEW. V tomto programu je možné naprogramovat např. matematické úpravy, které se provedou po kliknutí na jediné tlačítko. To umožňuje zefektivnit práci a při správném a ověřeném naprogramování zamezit početní chybě. V tomto programu je také možné díky různým indikátorům (pole, grafy) sledovat průběh měření, např. narůstající teplotu, nebo třeba klesající napětí. Pomocí předdefinovaných tlačítek ovládat přístroje.

Ke kvantitativním analýzám se často využívají elektrochemické metody, které se také modernizují a častým ovládacím zařízením se stává PC. Pokud k dané metodě není výrobcem k instrumentaci dodáván software, je možné vytvořit potřebný program v LabVIEW.

LabVIEW je programovací jazyk, kterým je možné si vytvořit vlastní program podle potřeb uživatele a dalším požadavkům na vyhodnocení dat.

V této práci se věnuji tvorbě programového rozhraní sloužícího k vyhodnocování dat potenciometrické titrace a ovládání laboratorního zdroje pomocí PC.

# **A. Teoretická část**

# **1. LabVIEW**

Program LabVIEW je produktem firmy National Instruments (NI). Tato firma

byla založena v USA roku 1976 s cílem využít novou počítačovou techniku k vědeckým **Politika VI lastional Instruments** měřením. [<sup>1</sup>] Vyvinula toto prostředí, které místo **Zaprovil LabVIEW** klasického textového programování umožňuje tvořit programy pomocí graficky zpracovaných

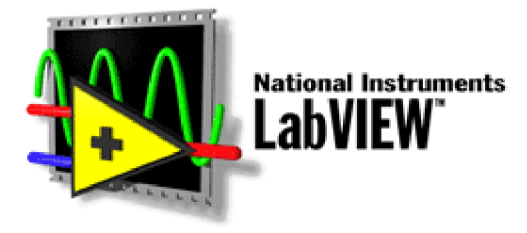

příkazů v podobě ikon. Programy vytvořené v LabVIEW se nazývají virtuální přístroje neboli VI, protože se snaží napodobit vzhled a provoz přístrojů, například osciloskopů a multimetrů. Obsahují komplexní nástroje pro sběr, analýzu, vyhodnocení a ukládání dat. [<sup>2</sup> ]

Za "otce" LabVIEW je považován Jeffrey Kodosky, který započal vývoj grafického vývojového nástroje. Grafický programovací jazyk, na kterém je založeno LabVIEW, podnítil rozvoj a všeobecné rozšíření virtuální instrumentace. Hlavním cílem virtuální instrumentace je nahradit prostorově rozměrné, finančně a i časově náročné technické prostředky za softwarové. Díky těmto nástrojům lze rychle navrhovat nové aplikace i provádět změny v jejich konfiguraci, což je u skutečných přístrojů realizováno za pomoci náhradních dílů, které jsou často velice nákladné. [<sup>3</sup>]

Program obsahuje různé funkce, reprezentované ikonami, které lze vzájemně spojovat virtuálními vodiči a výsledky pak vykreslovat například do grafů.

Programování je rozděleno do dvou částí a to: čelní panel a blokový diagram.

# **1.1. Čelní panel**

První část zobrazuje čelní panel přístroje, který navrhujeme. Jsou zde graficky zobrazeny ovládací (vstupní) a indikační (výstupní) prvky, které bude aplikace využívat. Těmito objekty lze řídit aplikaci, zadávat parametry a zpracovat získané informace o výsledcích či výstupních hodnotách.

# Prvky čelního panelu:

 $\mathbf{I}$  $\overline{1}$ diody, grafické indikátory (displeje, LED stupnice...) ovládací prvky (přepínače, tlačítka,

zobrazovače...)

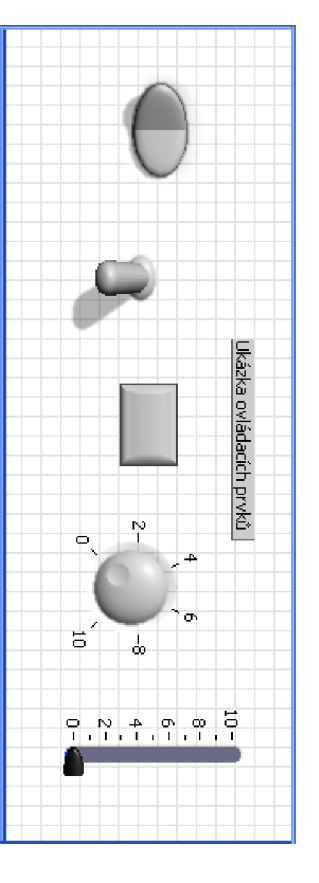

Obrázek 1. Ukázka ovládacích prvků (vstupů)

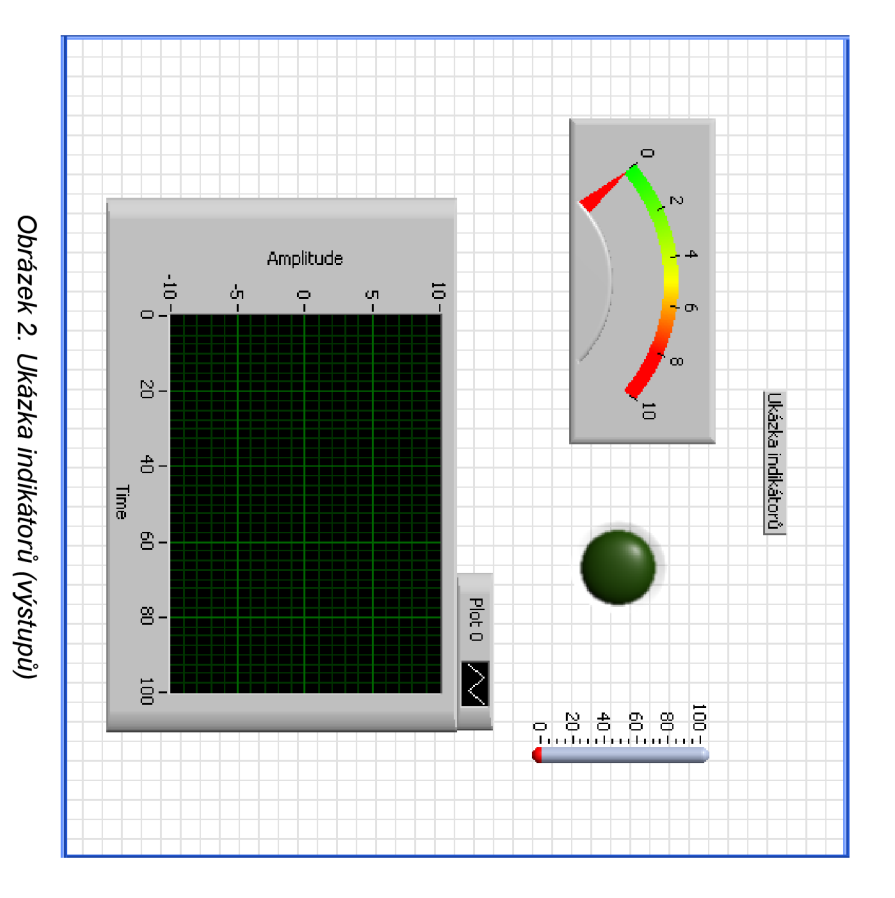

# **1.2. Blokový diagram**

V blokovém diagramu uživatel vytváří vlastní algoritmus programu. Prvky blokového diagramu jsou svázány s prvky na čelním panelu. Objekty, které obsahuje blokový diagram, mají nadefinované své funkce a podle nich nadefinované vstupní nebo výstupní připojovací body (piny). Blokový diagram tvoří zdrojový kód programu.

Prvky blokového diagramu:

- virtuální vodiče
- matematické funkce
	- a operace
- podprogramy
- smyčky, cykly

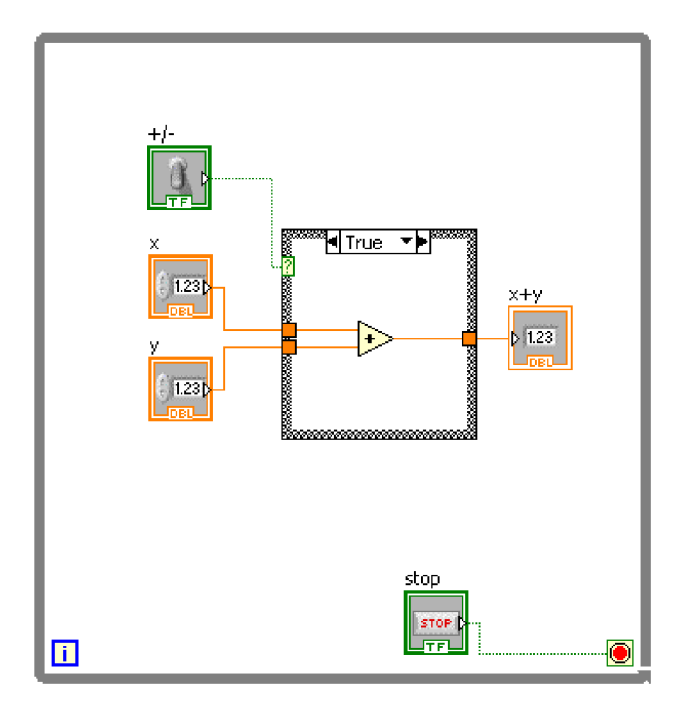

*Obrázek 3. Ukázka blokového diagramu* 

# **1.3. Pořizování dat (Data acquisition - DAQ)**

Pořizování dat patří neodmyslitelně mezi nástroje prostředí LabVIEW. Signál, který změříme, lze zpracovávat a vyhodnocovat z několika hledisek: stav (analogový signál, číslicový signál), rychlost, úroveň, tvar.

Systém LabVIEW je vytvořen tak, že fyzikální signály (napětí, proud, teplota) se přivádějí do počítače nebo z něj vystupují pomocí určitého zařízení (např. měřící karty) s využitím příslušného programového vybavení (ovladačů). Toto programové vybavení nakonfiguruje zařízení a jeho datové kanály. [<sup>2</sup>]

### **1.3.1. Jednokanálový analogový vstup**

Jednokanálový analogový vstup je okamžitý, software čte jednu hodnotu ze vstupního kanálu a ihned reaguje zpětnou odezvou (hodnotou). Tento vstup nevyžaduje žádné ukládání do vyrovnávací paměti nebo načasování. Jednokanálový vstup se používá, je-li potřeba načítat jeden datový bod z jednoho kanálu. Jako příklad bych uvedl sledování hladiny kapaliny v nádrži. [<sup>4</sup>]

### **1.3.2. Vícekanálový analogový vstup**

S vícekanálovým analogovým vstupem lze číst nebo skenovat hodnotu a vracet ji na několik kanálů najednou. Tohoto typu vstupu je využíváno v případě více snímačů, kdy je potřeba načítat data z každého snímače ve stejnou chvíli.  $\lbrack 3 \rbrack$ 

# **1.4. Multifunkční karta NI USB - 6008/6009**

Tato karta je jedním z nejmenších profesionálních zařízení, které firma National Instruments vyvinula pro použití v prostředí LabVIEW. Karta se připojuje k počítači pomocí USB kabelu přes USB komunikační port.

Zařízení je vybaveno osmi analogovými vstupy  $(AI \t 0 - AI \t 8),$ dvěma analogovými výstupy (AO 0 -AO 1), 12-ti obousměrnými digitálními linkami (P0.0 - P1.3) a jedním 32bitovým čítačem (vstup PFI 0). [<sup>5</sup> ]

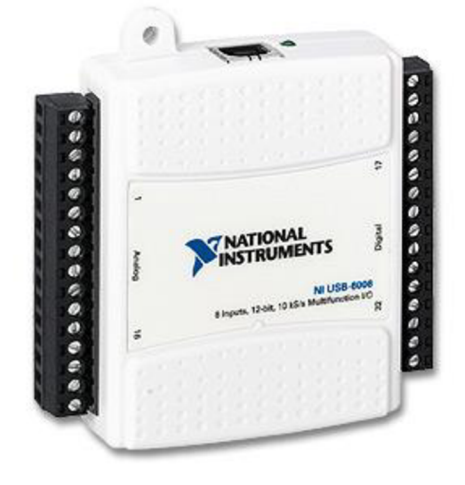

*Obrázek 4. Karta NI USB 6008* 

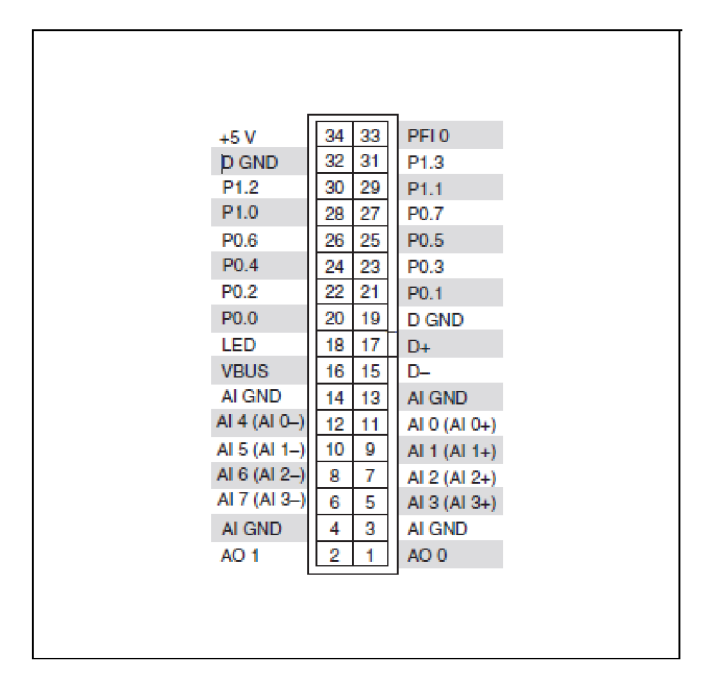

*Obrázek 5. Diagram konektorů na kartě NI USB 6008/6009* 

# **2. Manganometrie**

Manganometrie je metoda, která se řadí k oxidimetrickým titracím, jejichž základem jsou redoxní reakce. Oxidimetrii řadíme mezi redoxní odměrné analýzy. Podstatou těchto analýz jsou oxidační a redukční reakce mezi látkami.

Jako odměrný roztok je používán KMnO<sub>4</sub>, který není standardní látkou, jeho přesná koncentrace se stanovuje. Roztok není příliš stálý, a proto se jeho titr musí častěji kontrolovat pomocí základních látek. Jako základní látky se pro standardizaci používají: štávelová kyselina (H2C2O4 . 2H2O), šťavelan sodný (Na2C204), hexakyanoželeznatan draselný (K<sub>4</sub>[Fe(CN)<sub>6</sub>] . 3H<sub>2</sub>O). Manganistan draselný má silnou oxidační schopnost, proto se nejčastěji titrace provádí v kyselém prostředí, kdy se manganistan redukuje na manganatou sůl. [<sup>6, 7</sup>]

 $MnO_4$  + 8 H<sup>+</sup> + 5 e  $\rightarrow$  Mn<sup>2+</sup> + 4 H<sub>2</sub>O

Při titraci manganistanem se roztoky, které titrujeme, okyselují kyselinou sírovou. Při titraci není nutno používat indikátor, protože první nadbytečná kapka manganistanu draselného zbarví roztok růžově. [<sup>5</sup> ]

# **3. Potenciometrie**

Potenciometrie je elektrochemická metoda založená na měření rovnovážného napětí galvanického článku, který se skládá z měrné (indikační) a srovnávací (referentní) elektrody. Při měření tímto systémem je porovnáván potenciál měrné elektrody, který je závislý na koncentraci měřené látky, s potenciálem srovnávací elektrody. Potenciál srovnávací elektrody je konstantní. Rozdílem těchto dvou potenciálů je rovnovážné napětí. [<sup>8</sup> ]

Poskytuje informaci o kvantitativním složení vzorku.

Potenciometre se v analytické chemii využívá dvojím způsobem: jednak pro přímé stanovení nízkých koncentrací látek v roztoku (přímá potenciometre) a dále jako indikační metoda pro určování ekvivalenčního bodu v odměrné analýze (potenciometrická titrace). [<sup>5</sup> ]

# **3.1. Elektrodový potenciál**

Profesor Majer uvádí, že každá elektroda je systém skládající se z elektricky vodivé tuhé fáze a roztoku elektrolytu, do něhož je ponořena. Na rozhraní obou fází dochází k elektrodové reakci. Potenciál elektrody E (ve voltech) popisuje Nernstova rovnice:

$$
E = E^0 + \frac{R \cdot T}{z \cdot F} \cdot \ln a \quad (1)
$$

*R* – molární plynová konstanta 8,314 J . K<sup>-1</sup> mol<sup>-1</sup>

*T-* termodynamická teplota

 $F -$  Faradayova konstanta 96500 C . mol<sup>-1</sup>

*a -* aktivita

*E° -* standardní elektrodový potenciál

Po dosazení konstant a součinitele pro přepočet přirozeného logaritmu na dekadický se tvar rovnice zjednoduší:

$$
E = E^0 + \frac{0.059}{z} \cdot \log a \quad (2)
$$

Redoxní elektroda vyrobená z inertního kovu (Pt) zprostředkovává výměnu elektronů mezi oxidovanou a redukovanou formou soustavy. Potenciál redoxní elektrody definuje Nernstova rovnice ve tvaru: [5]

$$
E = E^0 + \frac{0,059}{z} \cdot \log \frac{a_{ox}}{a_{red}} \quad (3)
$$

*a0x -* aktivita oxidované formy *ared -* aktivita redukované formy

# **3.2. Měrné (indikační) elektrody**

Měrná elektroda je taková elektroda, která má proměnný elektrodový potenciál. Potenciál se mění se změnou koncentrace iontů, na které je měrná elektroda citlivá.

Nejznámější měrnou elektrodou je elektroda vodíková, Je základní elektrodou, neboť k jejímu standardnímu elektrodovému potenciálu jsou vztahovány ostatní elektrodové potenciály. Její potenciál je považován za nulový.  $[^9]$ 

Vodíková elektroda se skládá z kovového vodiče, který je vyroben z platiny nebo je platinován, aby se zvýšila jeho povrchová plocha. Tato elektroda se ponoří do roztoku kyseliny o známé aktivitě vodíkových iontů. Roztok je probubláván vodíkem při konstantním tlaku. Platinová část elektrody se samotné elektrochemické reakce neúčastní, slouží jako přenašeč elektronů. [10]

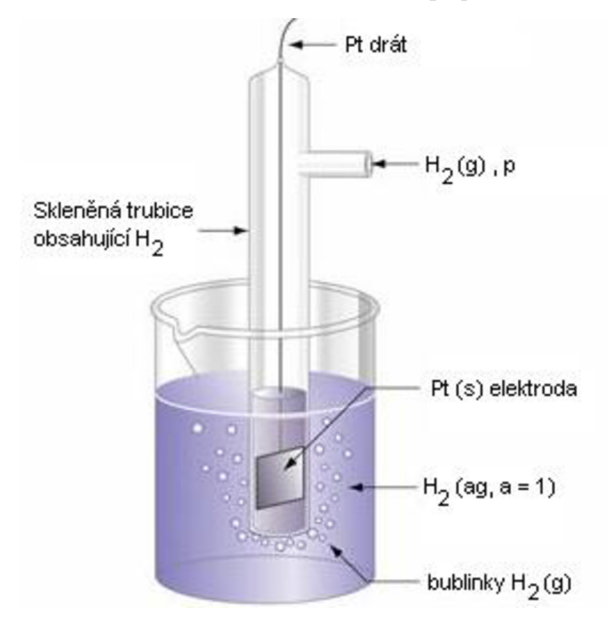

*Obrázek 6: Standardní vodíková elektroda (upraveno z [11])* 

Dále k měrným elektrodám řadíme některé kovové elektrody, které jsou citlivé na své vlastní ionty. Jsou to redoxní elektrody vyrobené z ušlechtilých kovů (Pt, Pd, Au). Reagují na změny poměru látkových koncentrací redukované a oxidované formy redoxního páru.

Membránové elektrody, které jsou propustné jen pro některé ionty, se označují jako iontově selektivní elektrody (ISE). U těchto elektrod vzniká elektrodový potenciál vytvořením membránového potenciálu. Tento potenciál je na rozhraní dvou roztoků oddělených membránou. [<sup>8</sup>]

Nejstarší membránovou elektrodou (ISE) je elektroda skleněná. Je tvořena skleněnou membránou, většinou tvaru koule. Plní se tlumičem, do kterého je vložena vnitřní referenční elektroda. Potenciál u této elektrody vzniká difúzí nebo výměnou iontů mezi roztokem a membránou. [12]

### **3.3. Referentní (srovnávací) elektrody**

Referentní elektrody mají neměnný potenciál, takže nejsou závislé na koncentraci stanovované látky. Nejčastěji používaná referentní elektroda je kalomelová. Tuto elektrodu tvoří skleněná trubička, která je nahoře zatavena a opatřena platinovým drátkem. V trubičce je umístěna kapka rtuti a vrstva kalomelu (Hg2Cl2). Dole je v nosné trubici zatavené azbestové vlákno, nebo je v ní malý otvor utěsněný válečkem husté frity. Na porézních přepážkách se tvoří kapalinový spoj nasycený roztokem KCI.

Někdy je použita argentochloridová (chloridostříbrná) elektroda. Ta je složena ze stříbrného drátku potaženého vyloučeným AgCI a ponořeným do roztoku chloridových iontů. [<sup>6, 7</sup>]

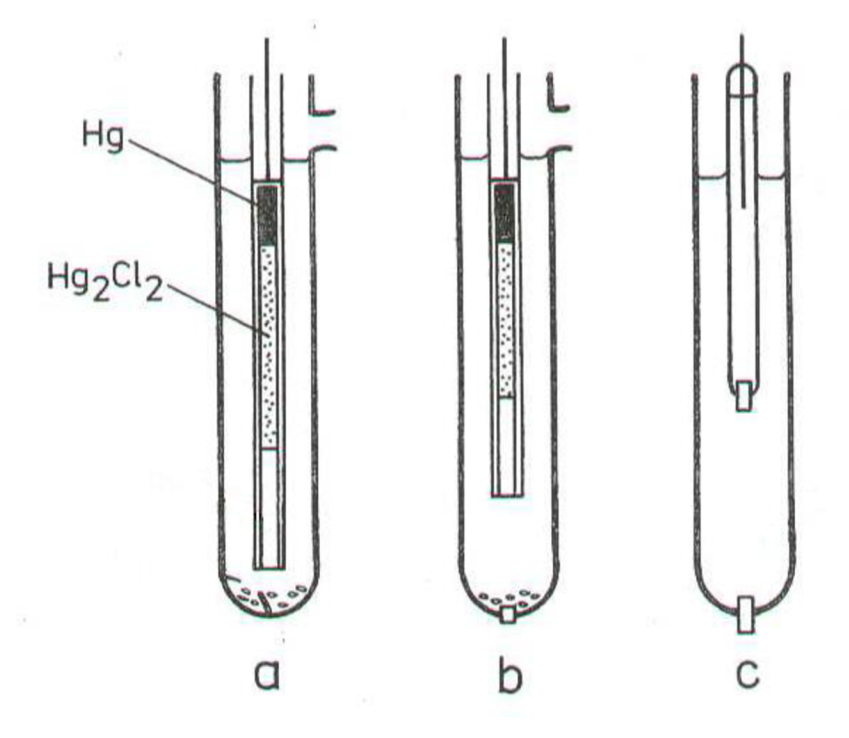

*Obrázek 7. Referentní elektrody: a) kalomelová elektroda s azbestovým vláknem, b) kalomelová elektroda s porézní frítou, c) Rossova referentní redoxní elektroda s kapalinovým můstkem (upraveno z [7] )* 

## **3.4. Potenciometrické titrace**

Při potenciometrické titraci sledujeme závislost napětí vhodně sestaveného článku na objemu přidávaného titračního činidla. Z titrační křivky je následně vyhodnocen bod ekvivalence. Metoda je rozšířená, protože je jednoduchá a přístrojově nenáročná, je snadno automatizovatelná a spolehlivě se dá využít tam, kde selhává vizuální indikace.

Potenciometrické titrace mohou být: neutralizační (skleněná elektroda), srážecí (stříbrná elektroda v argentometrii, ISE), komplexometrické (ISE) nebo redoxní (platinová elektroda). [<sup>8</sup>]

### **3.5. Potenciometrická indikace**

Na dosažení bodu ekvivalence reaguje systém elektrod. Vyhodnocení závislosti potenciálu nebo pH použitého článku a objemu titračního činidla, je znázorněno logaritmickou křivkou, která má esovitý tvar. Změna potenciálu indikační elektrody je maximální v okolí bodu ekvivalence. Titrační údaje se graficky vyhodnotí, nejprve se určí inflexní bod titrační křivky a poté jemu odpovídající hodnota spotřeby titračního činidla. Titrační křivka se zaznamenává jako závislost naměřených hodnot napětí měrného článku, vynesených na osu *y,* a objemu titračního činidla na ose *x.*  Další metodou k získání objemu titračního činidla v bodě ekvivalence je početní vyhodnocení. Do tabulky se zaznamenává k příslušným přídavkům titračního činidla naměřené napětí, dále jejich rozdíly a v dalším sloupci podíly  $\Delta E/\Delta V$ . Maximum tohoto podílu odpovídá konci titrace - jedná se o derivaci křivky. Pro přesnější vyhodnocení lze použít druhé derivace  $\Delta(\Delta E/\Delta V)/\Delta V$ , která má v maximu první derivace nulovou hodnotu. [13]

| $V$ KMnO <sub>4</sub> | $\Delta V$ | E   | $\boldsymbol{\varDelta} \boldsymbol{E}$ | AE/AV | $\mathbf{\Lambda}^2\mathbf{E}$ |
|-----------------------|------------|-----|-----------------------------------------|-------|--------------------------------|
| ml                    | ml         | mV  | mV                                      | mV/ml | mV                             |
| 9,6                   |            | 529 |                                         |       |                                |
|                       | 0,1        |     | 8                                       | 80    |                                |
| 9,7                   |            | 537 |                                         |       | 21                             |
|                       | 0,1        |     | 29                                      | 290   |                                |
| 9,8                   |            | 566 |                                         |       | 161                            |
|                       | 0,1        |     | 190                                     | 1900  |                                |
| 9,9                   |            | 756 |                                         |       | $-21$                          |
|                       | 0,1        |     | 169                                     | 1690  |                                |
| 10,0                  |            | 925 |                                         |       | $-124$                         |
|                       | 0,1        |     | 45                                      | 450   |                                |
| 10,1                  |            | 970 |                                         |       |                                |

*Tabulka 1: Ukázka početního vyhodnocení titrace* 

$$
\Delta^2 \mathsf{E} = \Delta \mathsf{E}_n - \Delta \mathsf{E}_{n-1} \quad (4)
$$

Pomocí vztahu pro lineární interpolaci nalezneme správnou spotřebu v okolí bodu ekvivalence:

$$
V_{\text{ekv.}} = V_{+} + \Delta V \cdot \frac{\Delta^{2} E^{+}}{\Delta^{2} E^{+} + |\Delta^{2} E^{-}|}
$$
 (5)

*Vekv. -* objem odměrného roztoku v bodě ekvivalence

*V+ -* objem titračního činidla odpovídající poslední kladné druhé diferenci napětí

*AV-* konstantní přídavek činidla v okolí bodu ekvivalence

 $\Delta^2 E^{\scriptscriptstyle +}$  – poslední kladná druhá diference napětí

 $\Delta^2 E$  – první záporná druhá diference napětí

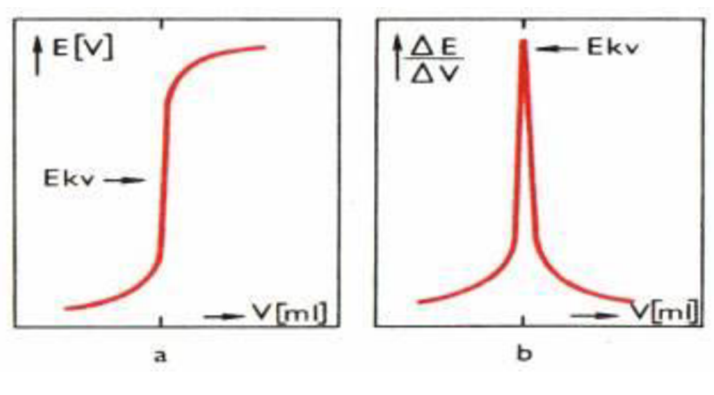

*Obrázek 8: a) titrační křivka, b) první derivace (převzato z [14])* 

# **4. Elektrogravimetrie**

Stanovované látky se vylučují z roztoku kvantitativně stejnosměrným elektrickým proudem (elektrolýzou), nejčastěji jako kovy na katodě, nebo jako oxidy na anodě. K vylučování látky dochází na pracovní elektrodě. Elektrochemický článek se skládá z pracovní elektrody a pomocné elektrody, popřípadě ještě elektrody referentní.

Obsah stanovované látky se vypočítá z přírůstku hmotnosti pracovní elektrody.

Elektrody používané v elektrogravimetrii jsou vyrobeny ze slitiny platiny s iridiem. Aby na ně vyloučené látky dobře přilnuly, mívají zdrsněný povrch.

Zařízení pro elektrogravimetrii je tvořeno regulovatelným zdrojem stejnosměrného napětí, držákem elektrod, míchadlem a zařízením pro ohřev roztoku.

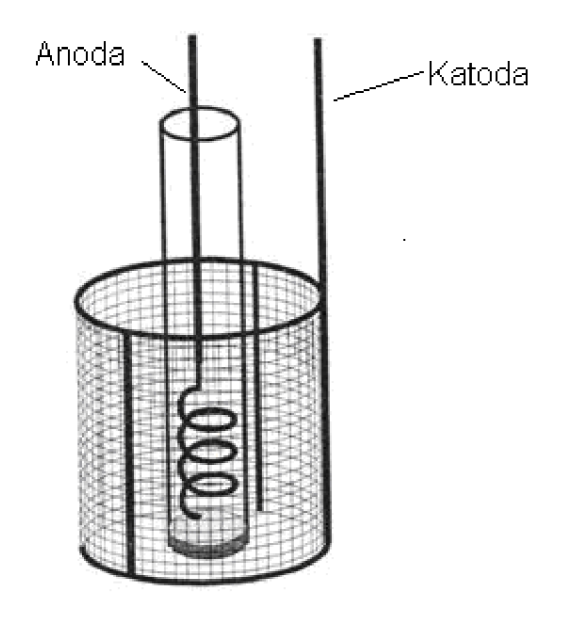

*Obrázek 9: Elektrody pro elektrogravimetrii (upraveno z [15])* 

Elektrogravimetrie se využívá pro stanovení obsahu kovů při rozborech galvanických lázní a technických slitin, nevýhodou je časová náročnost metody. [16]

Elektrogravimetrické metody se dělí na dva obecné typy. Prvním z nich je metoda, při níž je potenciál pracovní elektrody konstantní. Potenciál elektrody je udržován na konstantní hodnotě, která poskytne dostatek proudu pro dokončení elektrolýzy. Druhá metoda je založena na udržování konstantního proudu. [<sup>9</sup> ]

# **B. Praktická část**

# **5. Manganometrie**

Mým cílem bylo vytvořit program pomocí LabVIEW, který bude načítat a vyhodnocovat data k úloze Manganometrie.

# **5.1. Instrumentace a hardware**

K měření potenciálu v této úloze jsou k dispozici dvě elektrody: indikační (měrná) a referentní (srovnávací). Jako referentní je použita kalomelová elektroda vyrobená ze zatavené trubičky obsahující kapku rtuti, kalomel, KCI a fritu. Druhá elektroda (indikační) je vyrobena z indiferentního kovu (platina).

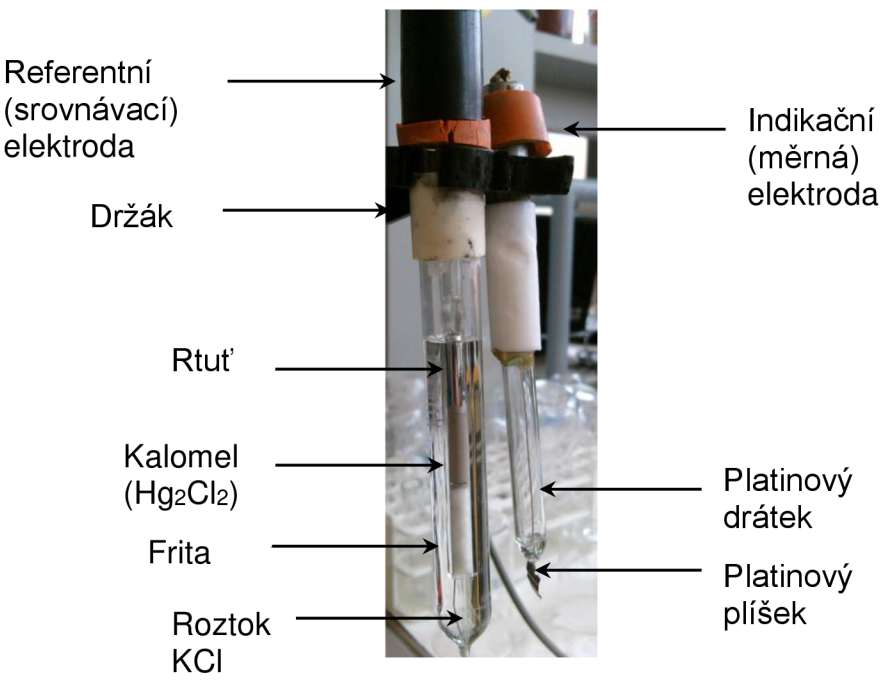

*Obrázek 10: Elektrody použité k měření v úloze Manganometrie* 

Elektrody jsou zapojeny do transimpedančního zesilovače, který převádí vysoké impedance z elektrod (mV, pH) na nízké impedance signálu. Použitým zesilovačem je PHTX - 22 od firmy Omega. Zesilovač je osazen dvěma konektory (vstupní a výstupní) a čtyřmi svorkami, z nichž dvě jsou pro vstup napájení (zdroje) a další dvě slouží pro výstup dat ze zesilovače. Tento zesilovač je napájený stabilizovaným zdrojem stejnosměrného napětí 12 V, 500 mA.

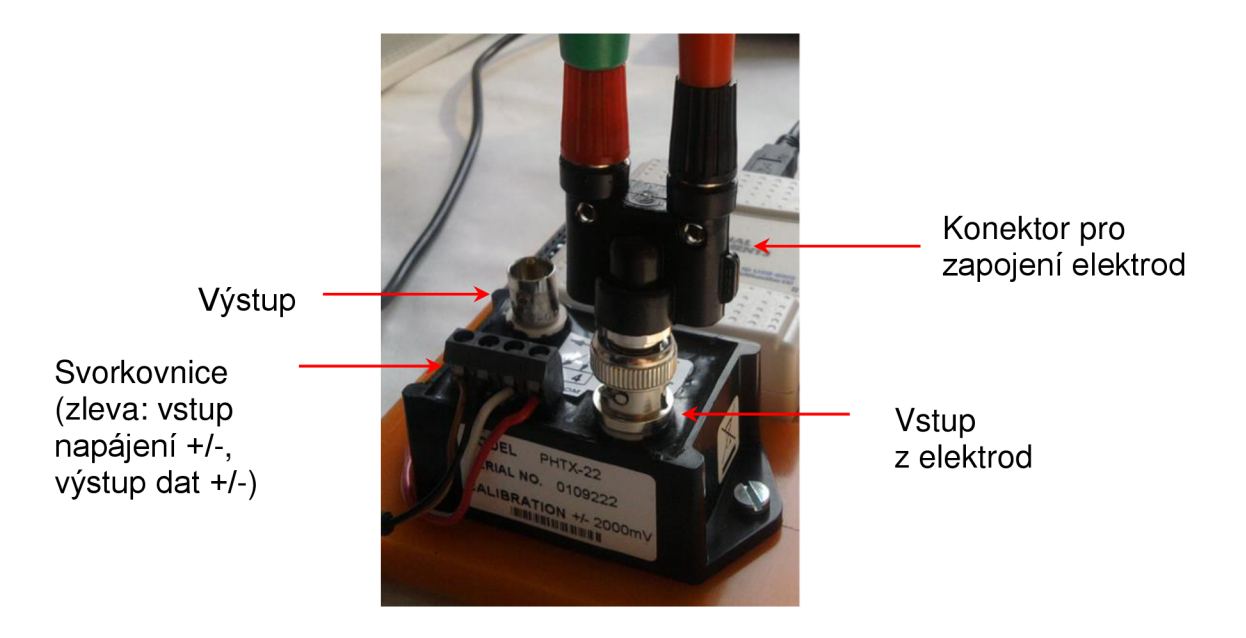

*Obrázek 11: Transimpedanční zesilovač Omega PHTX -22 s konektorem pro zapojení elektrod* 

# SPECIFIKACE:

Výstup Offset: 1 mV, max. 2 mV, což odpovídá 0,033 pH Vstupní impedance: 10<sup>13</sup> Ω Výstupní impedance: 20 KQ Výstupní napětí: -2000 mV až +2000 mV Provozní teplota: 0 až 60 °C Výkon: 10 až 40 V DC [17]

Transimpedanční zesilovač je pomocí dvou drátů spojen s multimediální kartou NI USB - 6009. Karta je dále propojena s počítačem USB kabelem. Signál je z ní poslán do počítače a zde zpracován pomocí programu vytvořeném v LabVIEW. Pro komunikaci mezi kartou a LabVIEW slouží DAQ assistant, který umožní s daty v LabVIEW pracovat.

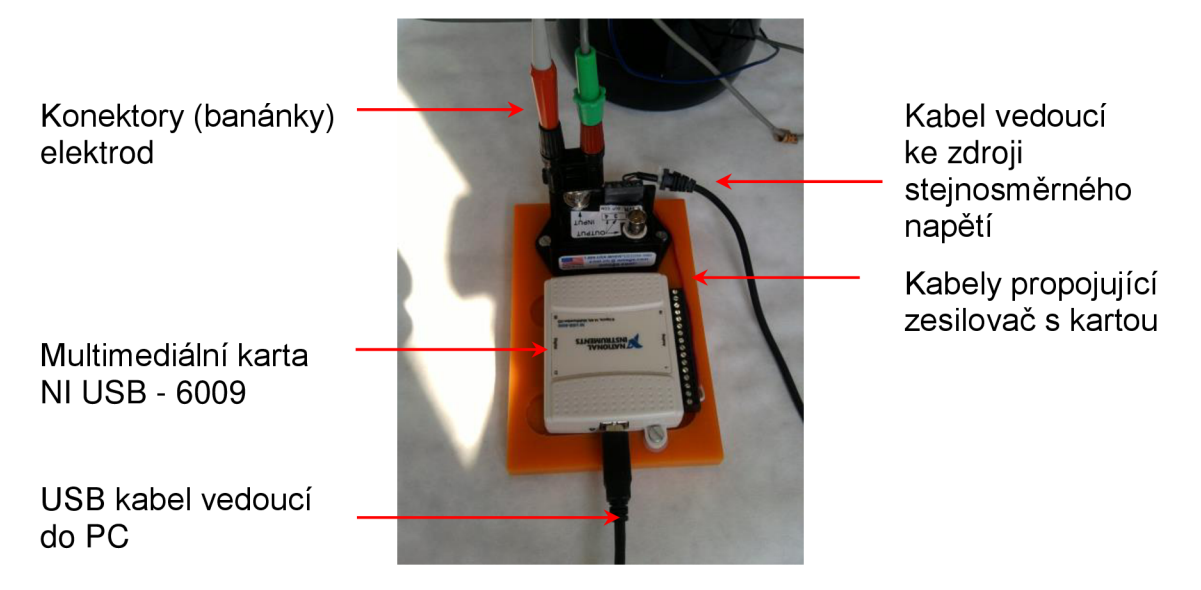

*Obrázek 12: Multimediální karta NI USB - 6009, transimpedanční zesilovač* 

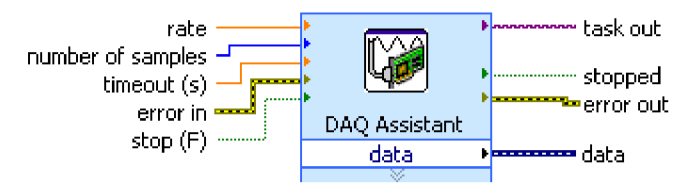

*Obrázek 13: DAQ Assistant a jeho vstupy / výstupy* 

Dále je použita byreta Brand s digitálním displejem. Tato byreta je napojena na zásobní láhev obsahující odměrný roztok KMnO4.

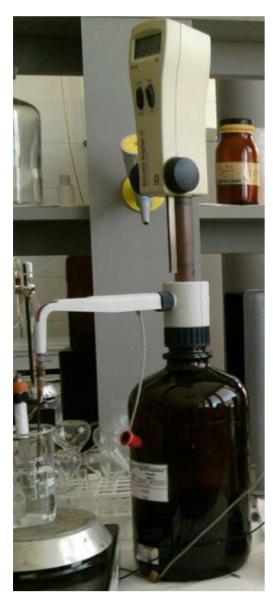

*Obrázek 14: Digitální byreta Brand a zásobní láhev odměrného roztoku* 

Odměrný roztok je přibližné koncentrace 0,02 mol/l a je přidáván po 1 ml v případě přibližného stanovení a poté v okolí bodu ekvivalence po 0,1 ml - přesné stanovení.

# **5.2. Program - Manganometrie**

Program je vytvořen tak, aby byl schopen zaznamenat naměřená data. Z těchto dat dále vytvoří titrační křivku, ze které je poté vyhodnocena první a druhá derivace a pomocí vztahu 5 (str. 18) nalezneme správnou spotřebu v konci titrace.

Program je rozdělen do čtyř částí: 1. měření, 2. titrační křivka, 3. vyhodnocení titrace, 4. ukončení měření.

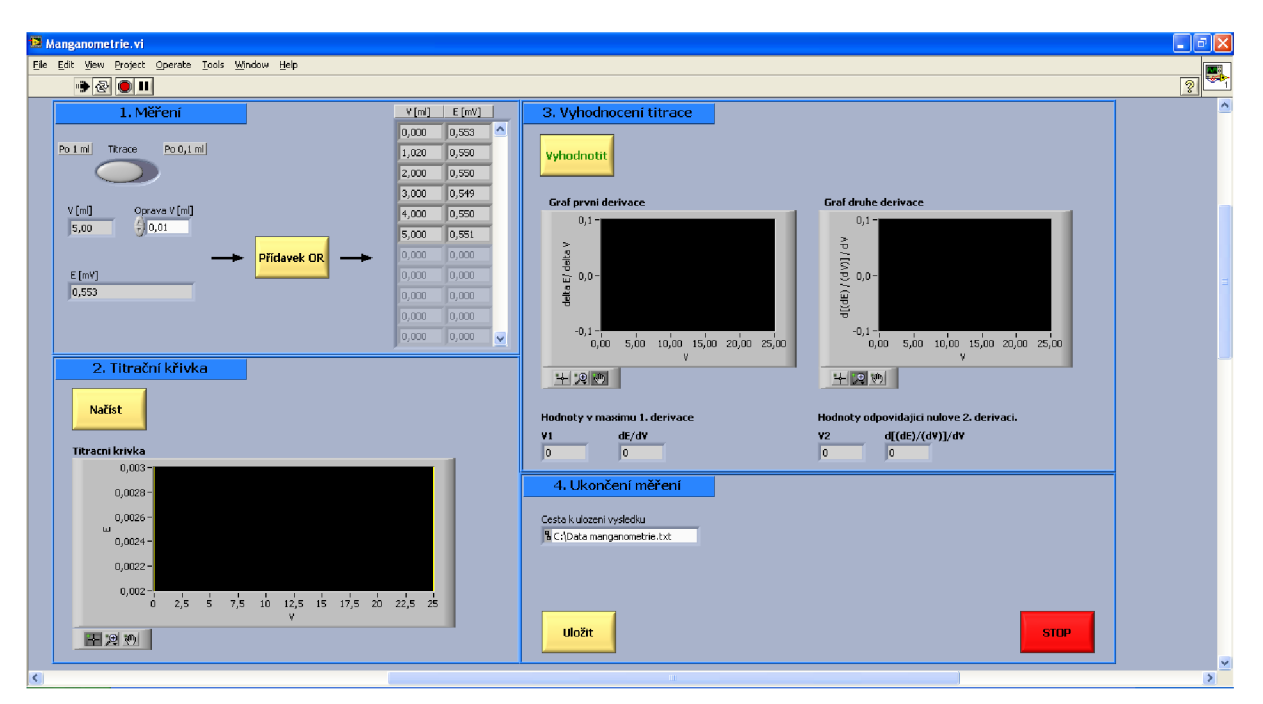

*Obrázek 15: Program k úloze Manganometrie* 

### **5.2.1. Měření**

V této části programu si uživatel nejprve nastaví, zda chce titrovat po 1 ml nebo po 0,1 ml. Titrace po 1 ml se provádí jako tzv. přibližné stanovení. Pomocí přibližného stanovení se zjistí, kde leží bod ekvivalence a v jeho okolí se provede titrace po 0,1 ml – přesné stanovení.

V této části je také trojice displejů. Na prvním z nich je zobrazena hodnota V [ml] - objem přidaného odměrného roztoku. Druhý displej je nazván oprava V [ml], pokud uživatel přetitruje, má možnost v tomto okně udělat opravu, která bude přičtena k přidávanému množství (1 ml nebo 0,1 ml). Na posledním displeji je zobrazena hodnota E [mV] - aktuální napětí na elektrodách. Pokud uživatel přidal odměrný roztok, klikne na tlačítko Přídavek OR a hodnoty se zapíší do tabulky, ze které je poté vytvořena titrační křivka. Po této operaci se uživateli objeví okno, které ho upozorňuje na to, aby počkal po přídavku odměrného roztoku na ustálení potenciálu (E [mV]).

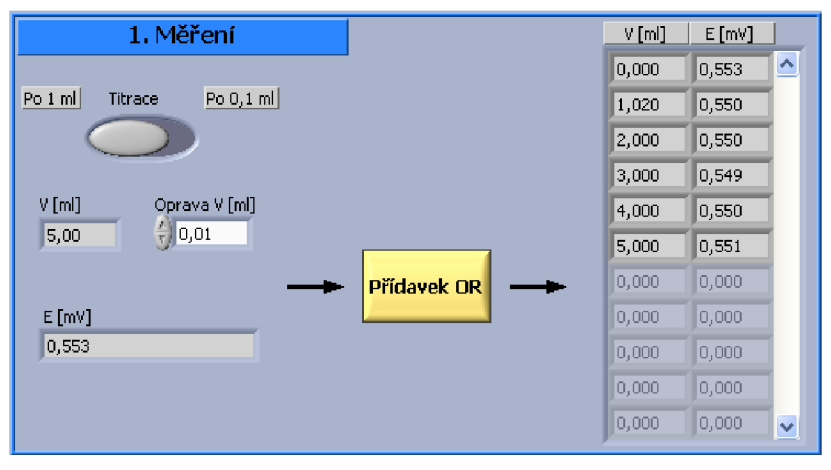

*Obrázek 16: Panel měření* 

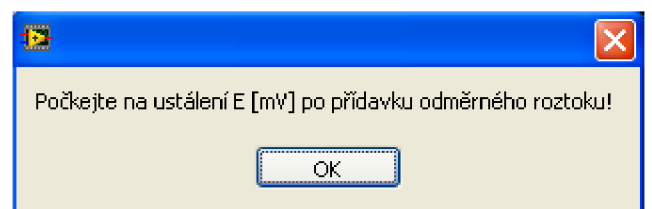

*Obrázek 17: Hlášení zobrazené po kliknutí na tlačítko Přídavek OR* 

### **5.2.2. Titrační křivka**

Tato část obsahuje grafický indikátor, v kterém je tvořena titrační křivka. Pomocí tlačítka Načíst se data z tabulky (část 1. měření) zpracují a načtou v podobě grafu. Křivka má u této úlohy klasický esovitý tvar.

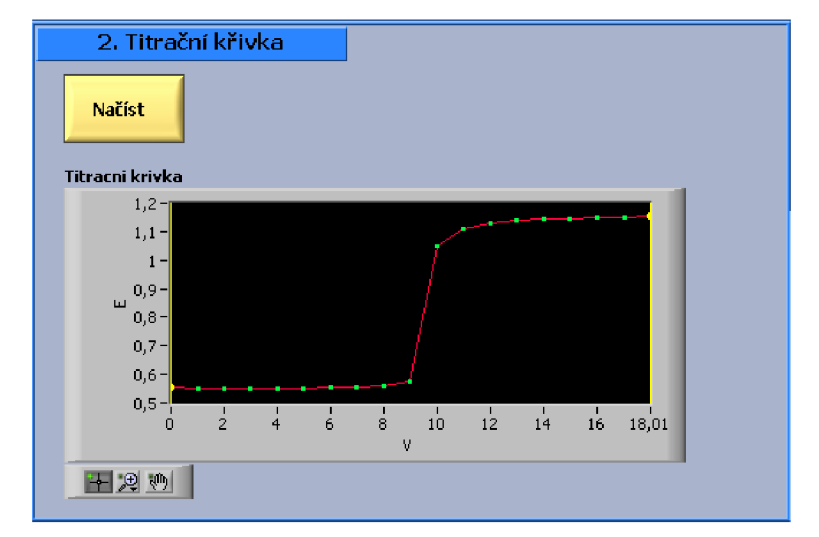

Obrázek 18: Panel titrační křivky (křivka přibližného měření - titrace po 1 ml)

### **5.2.3. Vyhodnocení titrace**

Na tomto panelu jsou data z titrační křivky vyhodnocena a je sestrojen graf první a druhé derivace. Dále pomocí vzorce pro lineární interpolaci (vztah 5, str. 18) je dopočítána přesná spotřeba odměrného roztoku v bodě ekvivalence.

Jakmile je sestrojen graf titrační křivky, může uživatel pomocí tlačítka *Vyhodnotit* sestrojit graf první a druhé derivace. Pod nimi jsou čtyři displeje zobrazující hodnoty v maximu 1. derivace a hodnoty odpovídající 2. derivaci. Výsledkem je V2, který již zobrazuje konečnou spotřebu odměrného roztoku v bodě ekvivalence.

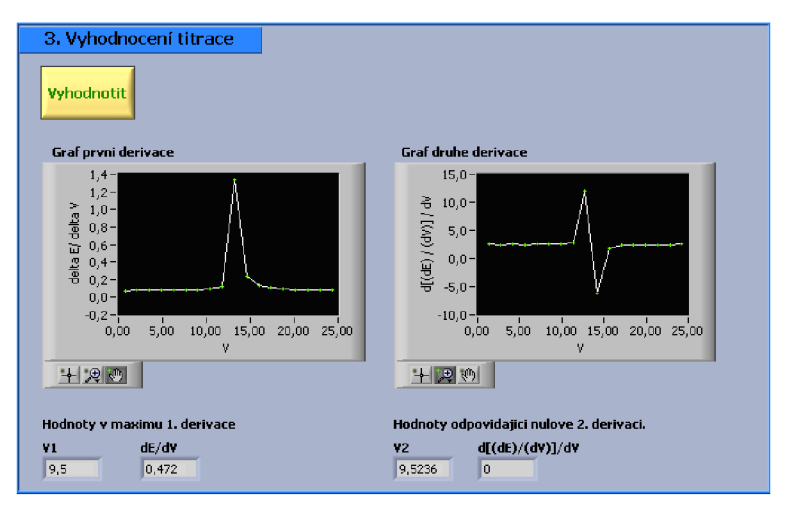

*Obrázek 19: Panel vyhodnocení titrace* 

### **5.2.4. Ukončení měření**

Tato část panelu slouží k uložení dat a ukončení měření respektive ukončení běhu programu. Tlačítkem *Uložit* si uživatel uloží dva sloupce hodnot v Poznámkovém bloku. Uloží se hodnoty, které se zaznamenávají v první části programu (měření) do tabulky. Ukazatel *Cesta k uložení výsledku* je defaultně nastaven na *[C:\Data](file://C:/Data) manganometrie.txt.* Druhé tlačítko *Stop* slouží k ukončení měření. Uživatel je poté dotázán, jestli chce měření opravdu ukončit, aby si jej nemohl zrušit.

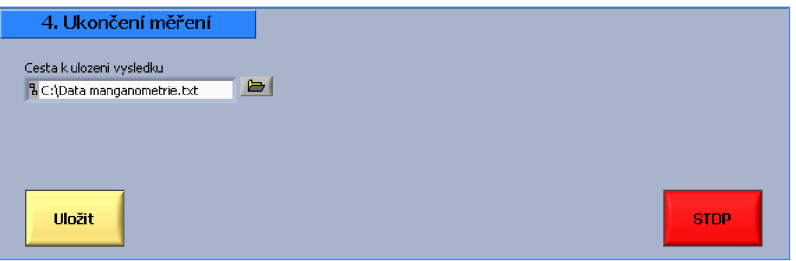

*Obrázek 20: Panel ukončení měření* 

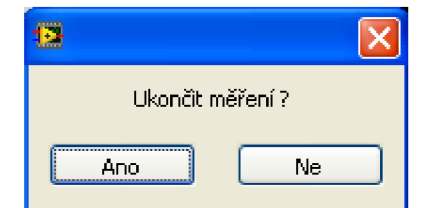

*Obrázek 21: Hlášení zobrazené po kliknutí na tlačítko Stop* 

### **5.2.5. Další zpracování výsledků**

Pokud uživatel potřebuje dále výsledky nějakým způsobem zpracovat například v Excelu, může ktomu využít uložené hodnoty v Poznámkovém bloku, zkopírovat je do příslušného programu a dále data zpracovat.

# **6. Analýza slitin**

Cílem u této úlohy bylo vytvořit program pomocí LabVIEW, který bude schopný ovládat základní funkce Laboratorního zdroje Manson SDP 2603. Program má také za úkol zobrazovat graf proudu, který během úlohy klesá. Po dokončení vylučování kovu na elektrody aplikace vypne zdroj a ukončí měření.

# **6.1. Instrumentace**

Vylučování stanovované látky probíhá na pracovní elektrodě. K této úloze je k dispozici dvojice platinových elektrod. Pracovní elektroda (katoda) ve tvaru drátěného koše a druhá pomocná elektroda (anoda) ve tvaru spirály.

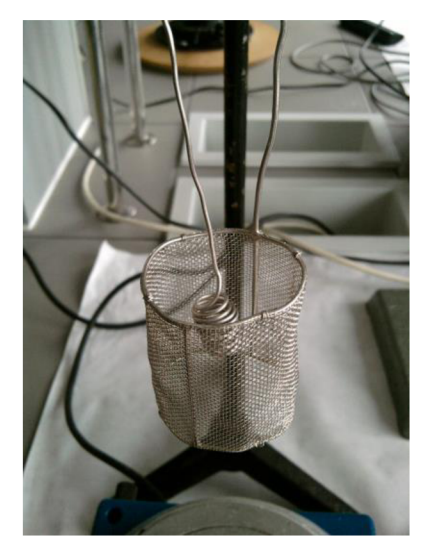

*Obrázek 22: Elektrody použité v úloze: Analýza slitin* 

Elektrody jsou uchyceny v držáku a pomocí kabelů propojeny s laboratorním zdrojem.

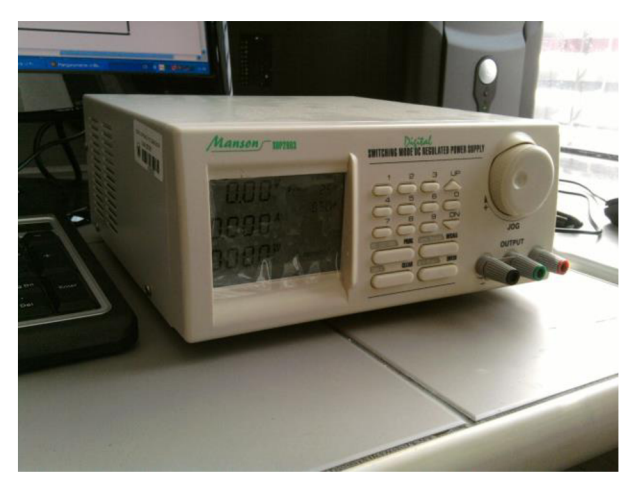

*Obrázek 23: Laboratorní zdroj Manson, typ SDP - 2603* 

### SPECIFIKACE:

Výstupní napětí: 1 - 60 V DC Výstupní proud:  $0 - 3,3$  A Maximální příkon: 285 W Provozní teplota: 0 - 40 °C Komunikační rozhraní: RS - 232 a RS - 485  $[18]$ 

Zdroj je propojen s počítačem kabelem přes rozhraní RS – 232.

# **6.2 Program - Analýza slitin**

Díky tomuto programu je možné ovládat základní funkce zdroje SDP 2603. V první řadě si lze nastavit vstupní napětí a na displeji sledovat i vstupní proud. Dále je možné zdroj spustit a sledovat na grafických indikátorech grafy proudu a napětí. Po měření program sám zdroj zastaví.

Program je rozdělen do tří částí: 1. nastavení, 2. graf proudu, 3. graf napětí.

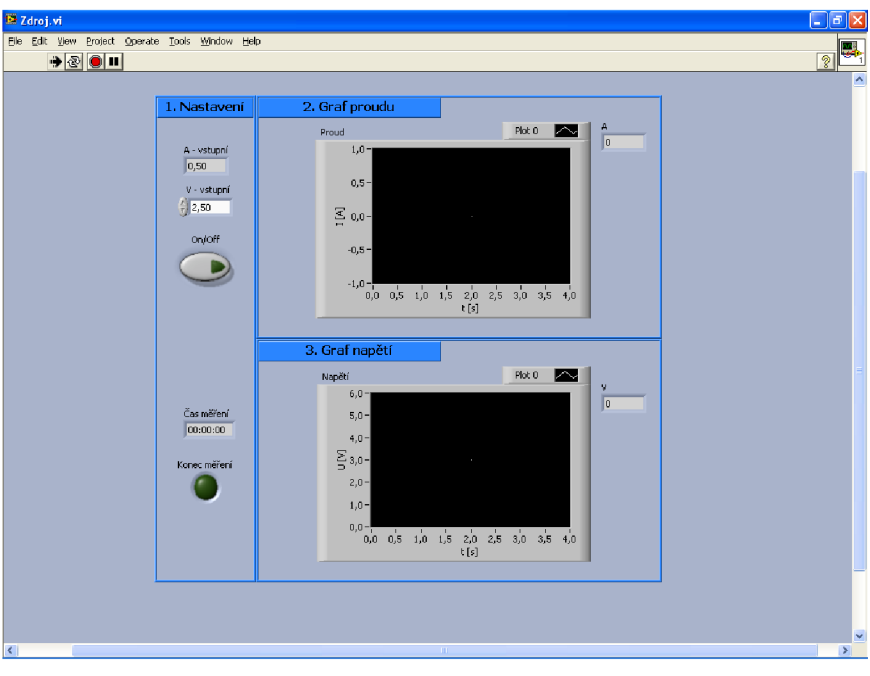

Obrázek 24: Program k úloze Analýza slitin

### **6.2.1. Nastavení**

Na tomto panelu se nacházejí tři displeje. První z nich nazvaný *A - vstupní*  zobrazuje vstupní hodnotu proudu, která je nastavena na 0,5 A. Druhý nazvaný V- vstupní zobrazuje vstupní hodnotu napětí, kterou si může uživatel zvolit. K úloze je přednastavena hodnota 2,5 V. Třetí displej zobrazuje čas. Ten se spustí až po sepnutí tlačítka *On/Off.* Po 45 minutách (čas analýzy) se zdroj vypne a program ukončí měření. Dioda se po vypnutí zdroje rozsvítí a tím signalizuje konec měření.

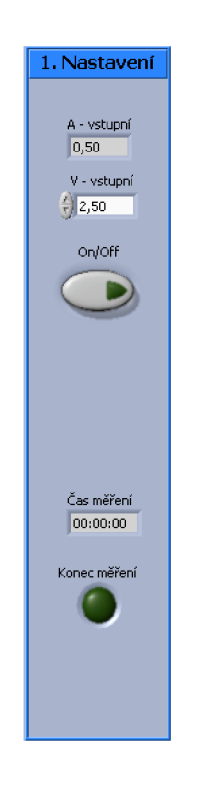

*Obrázek 25: Panel nastavení* 

### **6.2.2. Graf proudu**

Na tomto panelu jsou dva indikátory. První z nich je grafický, který zobrazuje graf proudu v závislosti na čase měření a druhým indikátorem je displej, který zobrazuje aktuální hodnotu proudu. V průběhu analýzy proud klesá.

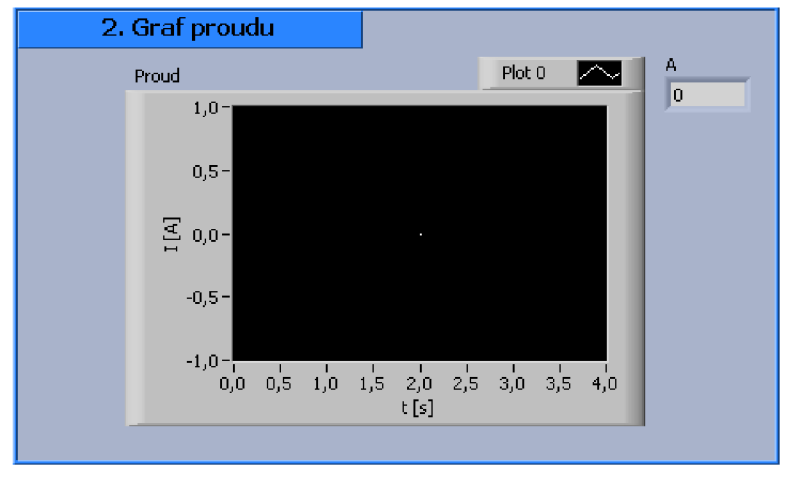

*Obrázek 26: Panel grafu proudu* 

# **6.2.3. Graf napětí**

Tento panel obsahuje jeden grafický indikátor a jeden displej. Grafický indikátor zobrazuje graf napětí v závislosti na čase měření. Tento graf je zde pro kontrolu, aby měl uživatel přehled o tom, jestli napětí v systému nekolísá. Na displeji je zobrazena aktuální hodnota napětí.

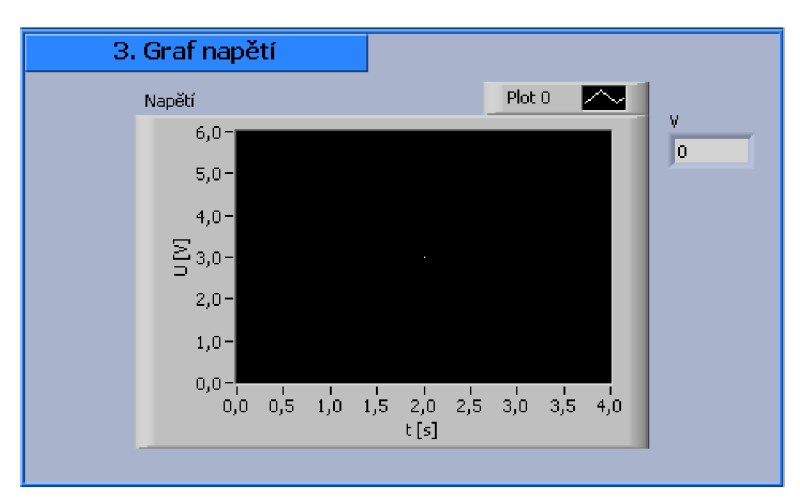

*Obrázek 27: Panel grafu napětí* 

# **7. Závěr**

Úlohu Manganometrie, která se původně vyhodnocovala početně a u které se grafy vyhodnocovaly v programu Excel, jsem nyní doplnil o vyhodnocování pomocí programu vytvořeného v LabVIEW. Program je schopen zpracovat data, která jsou do PC převedena z multimediální karty NI USB - 6009. Tato karta je spojena s transimpedančním zesilovačem kvůli úpravě signálu z elektrod. Program dále z naměřených hodnot sestrojí titrační křivku a vyhodnotí první a druhou derivaci. Nakonec pomocí vzorce pro lineární interpolaci dopočítá přesnou spotřebu odměrného roztoku v bodě ekvivalence.

K úloze Analýza slitin jsem vytvořil program v LabVIEW, díky kterému je možné ovládat laboratorní zdroj Manson SDP - 2603 pro elektrochemické vylučování kovů. Je možné nastavit vstupní napětí a zdroj zapnout nebo vypnout. Uživatel má dále k dispozici graf proudu, který během analýzy klesá, a graf napětí, aby měl přehled o tom, jestli napětí nekolísá. Program automaticky zdroj po 45 minutách (doba k provedení analýzy) od zapnutí vypne a aplikaci zastaví.

K úlohám Manganometrie a Analýza slitin byl vytvořen program a návod pro studenty, tím bylo zařazeno LabVIEW do cvičení.

# **Použitá literatura**

- <sup>1</sup>. <u>http://www.odbornecasopisy.cz/index.php?id\_document=41375</u> (citace: 15. 5. 2011)
- 2 . National Instruments, Začínáme s LabVIEW, 2004
- 3 . Jaroslav Vlach, Josef Havlíček, Martin Vlach: Začínáme s LabVIEW, Praha 2008, BEN - technická literatura
- <sup>4</sup>. National Instruments, Data Acquisition Basic manual, 2000
- 5 . Jaroslav Vlach, Automatizace, ročník 51, číslo 12, 2008
- $^{\rm 6}$ . Jaroslav Majer a kol., Analytická chémia Učebnica pre farmaceutické fakulty, Martin 1989, Osveta
- 7 . Věra Ehrenbergerová, Analytická chemie kvantitativní, Brno 2002, Ediční středisko MZLU v Brně
- <sup>8</sup>. Pavel Klouda, Moderní analytické metody, Ostrava 2003, nakladatelství Pavel Klouda
- <sup>9</sup>. Silvie Kříženecká, Základy analytické chemie, Ustí nad Labem 2007
- <sup>10</sup>. Douglas Skoog, Donald West, James Holler, Stanley Rouch, Analytical Chemistry An Introduction (Seventh edition), Florence 2000, Brooks / Cole
- <sup>11</sup>.http://www.fpv.umb.sk/kat/kch/elektrochem/Elektrochemia/Teoria/5.2.html (citace: 1. 5. 2011)
- <sup>12</sup>. Milan Popl a kol., Instrumentální analýza, Praha 1986, SNTL / ALFA
- <sup>13</sup>. Martin Bartoš, Jitka Srámková, Václav Staněk, František Renger, Jaromír Kalous, Analytická chemie I., Pardubice 2004, Univerzita Pardubice <http://meloun.upce.cz/docs/analchem1/skripta.pdf>(citace: 1. 5. 2011)
- <sup>14</sup>. Jaroslava Vávrová, <u>http://ciselniky.dasta.mzcr.cz/CD\_DS3/hypertext/JVACR.htm</u> (citace: 1. 5. 2011)
- <sup>15</sup>. <u>http://users.prf.jcu.cz/sima/analyticka\_chemie/elektrob.htm</u> (citace 7.5. 2011)
- $^{\rm 16}$ . Dalibor Vondrák, Jaroslav Vulterin, Analytická chemie, Praha 1985, SNTL / ALFA
- <sup>17</sup>. http://www.omega.com/pptst/PHTX21.html (citace 12. 5. 2011)
- <sup>18</sup>. Laboratory grade, Remote programming switching mode DC regulated power supplies, User manual, 2005

# **Seznam obrázků**

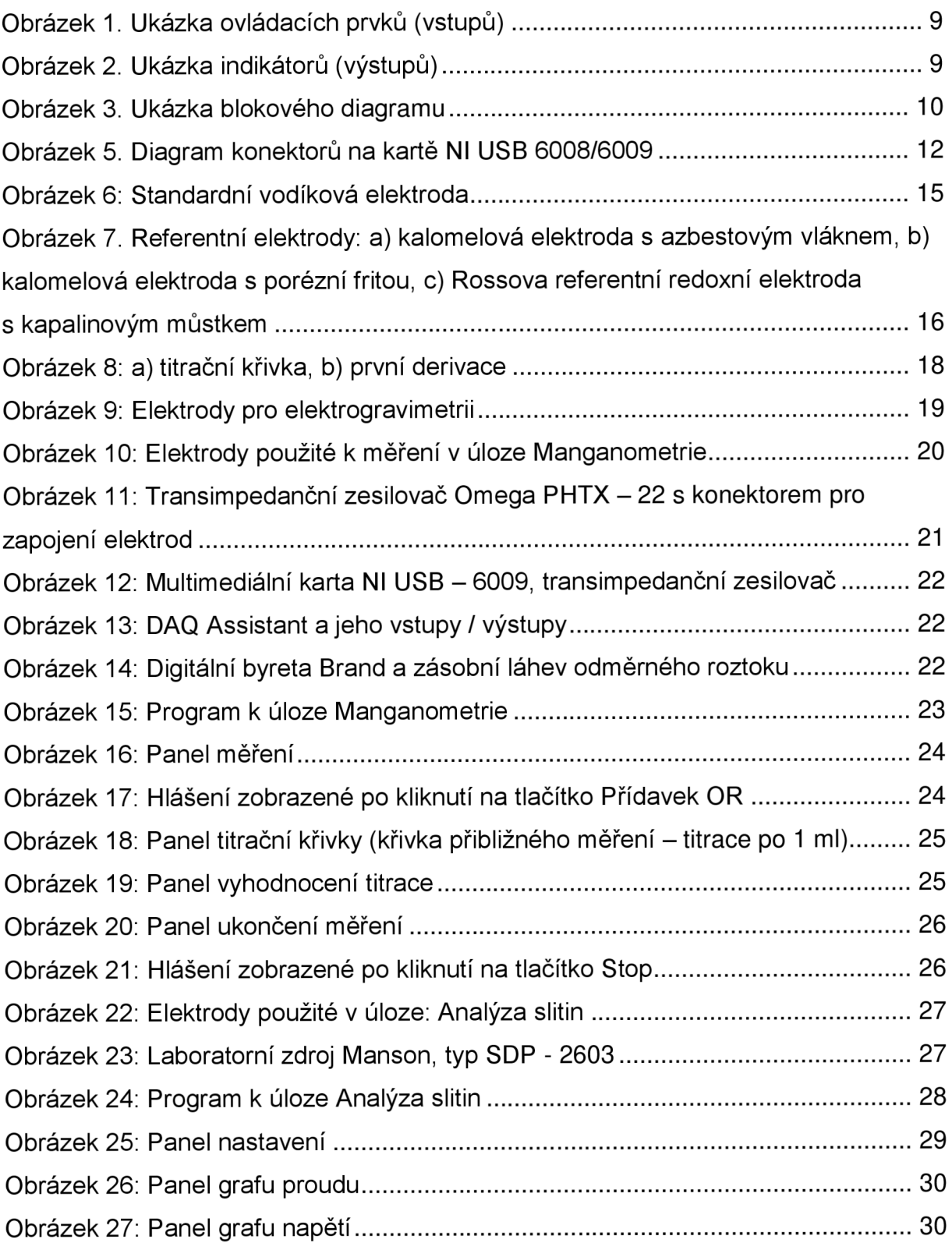

# **Seznam příloh**

Přílohy jsou součástí práce na vloženém CD.

Návod k obsluze LabVIEW - Manganometrie Návod k obsluze LabVIEW - Analýza slitin Manganometrie - program Analýza slitin - program